# ECTI-CARD 2020

**Registration Manual** 

1. Go to URL:

http://regservice.sharepointthai.com/modules/reg/ecticard2020.aspx

# 2. Select Registration type (Regular, Student ..)

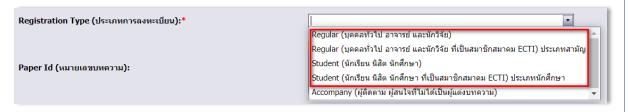

#### 3. Input PaperId and click "Verify PaperId"

|    |                         | ( One PaperId per registration / ถุงทะเบียนได้ครั้งถะ 1 บทความ ) |  |
|----|-------------------------|------------------------------------------------------------------|--|
| Pa | per Id (หมายเลขบทความ): | 1<br>Verify PaperId<br>ดรวจสอบ                                   |  |

4. Check Paper Title, Author name and Email

5. Click "Click Next to Payment" to next step

#### 1. Go to URL:

http://regservice.sharepointthai.com/modules/reg/ecticard2020.aspx

#### 2. Select Registration type (Accompany ..)

| Registration Type (ประเภทการถงทะเบียน):* |                                                                               |
|------------------------------------------|-------------------------------------------------------------------------------|
|                                          | Regular (บุคคลทั่วไป อาจารย์ และนักวิจัย)                                     |
|                                          | Regular (บุคคลทั่วไป อาจารย์ และนักวิจัย ที่เป็นสมาชิกสมาคม ECTI) ประเภทสามัญ |
| Paper Id (หมายเลขบทความ):                | Student (นักเรียน นิสิต นักศึกษา)                                             |
|                                          | Student (นักเรียน นิสิต นักศึกษา ที่เป็นสมาชิกสมาคม ECTI) ประเภทนักศึกษา      |
|                                          | Accompany (ผู้ติดตาม ผู้สนใจที่ไม่ได้เป็นผู้แต่งบทความ) 👻                     |
|                                          |                                                                               |

#### 3. Input participant name and email

| Author/Participant Name:* | veerasak noonpan       |
|---------------------------|------------------------|
| Email:*                   | veerasak.n@hotmail.com |

4. Click "Click Next to Payment" to next step

#### 1. Check registration information

| Paper Information                                   |                                                                            |  |  |  |
|-----------------------------------------------------|----------------------------------------------------------------------------|--|--|--|
| Conference Title (ชื่องานประชุมวิชาการ) :           | ECTI-CARD 2020                                                             |  |  |  |
| Registration Type (ประเภทการถงทะเบียน):             | Regular (บุคคลทั่วไป อาจารย์ และนักวิจัย ที่เป็นสมาชิกสมาคม ECTI) ประเภทสา |  |  |  |
| Paper Id/Participant Email (หมายเดชบหความ/อึเมลด์): | 00005                                                                      |  |  |  |
| Paper Title (ชื่อบทดวาม):                           | Paper 00005                                                                |  |  |  |
| Author/Participant Name (ชื่อผู้แต่ง/ผู้เข้าร่วม):  | veerasak noonpan                                                           |  |  |  |
| Email (ລິເມຄຄ):                                     | veerasak.n@hotmail.com                                                     |  |  |  |

# 2. Provide membership information (ECTI member) and Click "Calculate"

|                              | Registration rate (ตารางค่าทลงทะเบียน)                                                      |                        |
|------------------------------|---------------------------------------------------------------------------------------------|------------------------|
|                              |                                                                                             | Registration Rate (THB |
|                              | Regular (บุคคลทั่วไป ตาจารบั และบักวิจัต)                                                   | זורע 3,000             |
|                              | Regular (บุคคลทั่วไป ยาจาษย์ และนักวิจัย ที่เป็นสมาชิกสมาคม ECTI) ประมาทตามัญ               | 2,500 บาท              |
|                              | Student (นักเรียน นิสิต นักศึกษา)                                                           | ארע 2,200              |
|                              | Student (นักเรียน นิสิต นักศึกษา ที่เป็นสมาชิกสนาคม ECTI) ประเภทนักศึกษา                    | 2,000 บาท              |
|                              | Accompany (ผู้ติดตาม ผู้สนใจที่ไม่ได้เป็นผู้แต่งบทความ)                                     | <b>1,500</b> บาท       |
| rship Type (ประเภทสมาชิก):   | Provide membership information and click calcu<br>(กรณีเป็นสมาชิกสมาคม ECTI)<br>ECTI member | late!.                 |
| rship Code (รหัสสมาชิก):     | 12345678                                                                                    |                        |
| ayment (ค่าองทะเบียน): (THB) | 2500.00                                                                                     |                        |
|                              |                                                                                             |                        |

### 1. Check registration information

| Paper Information                                   |                                                         |
|-----------------------------------------------------|---------------------------------------------------------|
| Conference Title (ชื่องานประชุมวิชาการ) :           | ECTI-CARD 2020                                          |
| Registration Type (ประเภทการลงทะเบียน):             | Accompany (ผู้ติดตาม ผู้สนใจที่ไม่ได้เป็นผู้แต่งบทความ) |
| Paper Id/Participant Email (หมายเลขบทความ/อึเมลส์): | ju40@hotmail.com                                        |
| Paper Title (ชื่อบทความ):                           |                                                         |
| Author/Participant Name (ชื่อผู้แต่ง/ผู้เข้าร่วม):  | veerasak noonpan                                        |
| Email (ລິເນຄສ໌):                                    | ju40@hotmail.com                                        |

#### 2. Click "Calculate"

|                                | Registration rate (ตารางค่าหลงทะเบียน)                                        |                         |  |
|--------------------------------|-------------------------------------------------------------------------------|-------------------------|--|
|                                |                                                                               | Registration Rate (THB) |  |
|                                | Regular (บุคลลทั่วไป อาจาทย์ และนำที่จัด)                                     | <b>3,000</b> ווירע      |  |
|                                | Regular (บุคครทั่วไป อาจารย์ และนักวิจัย ที่เป็นสมาชิกสมาคม ECTI) ประมาทสามัญ | ארע 2,500               |  |
|                                | Student (นักเรียน นิติต นักดีกษา)                                             | ארע 2,200               |  |
|                                | Student (นักเรียน นิติต นักศึกษา ที่เป็นสมาชิกสนาคม ECTI) ประเภทนักศึกษา      | 2,000 บาท               |  |
|                                | Accompany (ผู้ติดตาม ผู้สนใจที่ไม่ได้เป็นผู้แต่งบทความ)                       | 1,500 บาท               |  |
|                                | Provide membership information and click calcul<br>(กรณีเป็นสมาชิกสมาคม ECTI) | ate!.                   |  |
| ประเภทสมาชิก):<br>รหัสสมาชิก): | None Member                                                                   |                         |  |
| .):                            |                                                                               |                         |  |
|                                |                                                                               |                         |  |
| (THB)                          | 1500.00                                                                       |                         |  |
|                                |                                                                               |                         |  |

Calculate ดำนวณ

#### 1. Default Payment Method: Credit Card(Online Payment)

| Total Payment (ค่าดงหะเบียน): (THB)               | 2500.00                                                                                                    |
|---------------------------------------------------|----------------------------------------------------------------------------------------------------|
| Payment Method                                    |                                                                                                    |
| Hint:                                             | Select payment method, print invoice for wired transfer and credit card for online payment<br>เลือกประมาทการข่าเงิน |
| Receipt Address (รายละเอียดการออกใบเสร็จรับเงิน): |                                                                                                    |
| Payment Method (ประเภทการข่าระเงิน):              | Credit Card(Online Payment)                                                                                         |
| Hint:                                             | Make sure that your browser allow popup brefore print<br>ก่อนพิมพ์ให้อนุญาต Popup ส่วนรับ Browser                   |
|                                                   | Hint: Print invoice for wired transfer or credit card<br>พิมพ์ใบแจ้งหนึ่เพื่อใช้ในการโอนเงิน หรือเก็บเป็นหลักฐาน    |
|                                                   |                                                                                                    |
|                                                   | Print Invoice<br>พิมพ์โยแจ้งหนึ่                                                                                    |
|                                                   | Hint: Proceed for credit card online payment<br>ชาระเจ็นด้วยมีครเครดิต                                              |
|                                                   | L/                                                                                                    |
|                                                   | Credit Card<br>บัตรเครลิต                                                                                           |

#### 2. Click "Print Invoice" and save as pdf

|                                                                                                    |                                                                                                    |                                                             | • |
|----------------------------------------------------------------------------------------------------|----------------------------------------------------------------------------------------------------|-------------------------------------------------------------|---|
| <b>ນາມປຣ</b> ະເ                                                                                                    | รุ่มวิชากาธระด                                                                                                    | RD 2020                                                     |   |
| ECI                                                                                                    |                                                                                                    |                                                             |   |
|                                                                                                    |                                                                                                    |                                                             |   |
|                                                                                                    |                                                                                                    | Invoice                                                     | _ |
| Date:                                                                                                    | 14 April 2020                                                                                                    | in voice                                                    |   |
| To Name:                                                                                                    | veerasak noonpan                                                                                                    |                                                             |   |
| Email:                                                                                                    | veerasak.n@hotm                                                                                                    | nil.com                                                     |   |
| Full Conference R                                                                                                    | egistration fee:                                                                                                    |                                                             |   |
| Type:                                                                                                    | Regular (บุคคลทั่ว                                                                                                    | ไป อาจารย์ และนักวิจัย ที่เป็นสมาชิกสมาคม ECTI) ประเภทสามัญ |   |
| Total Amount:                                                                                                    | 2500.00                                                                                                    | THB                                                         |   |
| Early Registration                                                                                                    | / Payment is due on                                                                                                   | 17 April 2020                                               |   |
| Wired Transfer inf                                                                                                    | ormation:                                                                                                    |                                                             |   |
| KASIKORNBAN                                                                                                    | K PUBLIC COMPANY LIN                                                                                                  | ITED                                                        |   |
| SWIFT CODE: KA                                                                                                    | ASITHBK                                                                                                    |                                                             |   |
| Account No.: 178-                                                                                                    | 2-95444-6                                                                                                    |                                                             |   |
|                                                                                                    | Account Name: Electrical Engineer/Electronics, Computer, Telecommunications and Information<br>Technology Association |                                                             |   |
| We accept the full payment amount stated above. The author must responsible for additional transaction or<br>processing fees. After making a payment, please follow the link below to upload your receipt or prove of<br>payment information. |                                                                                                    |                                                             |   |
| Link: http://regser                                                                                                    | vice.sharepointthai.com/Modules/                                                                                      | REG/UploadPayment.aspx?I=20000306                           |   |
| Conference information: ecticard2020@nsru.ac.th                                                                                                    |                                                                                                    |                                                             |   |

#### 1. Default Payment Method: Credit Card(Online Payment)

| Calculate<br>#http://                                                                                             |                              |
|----------------------------------------------------------------------------------------------------|------------------------------|
| Payment Method                                                                                                    |                              |
| Hint: Select payment method, print invoice for wired transfer and cre<br>เดือกประการปาเงิน                        | edit card for online payment |
|                                                                                                    |                              |
| Receipt Address (รายละเอียดการออกไขเสร็จรับเงิน):                                                                 |                              |
|                                                                                                    |                              |
| Payment Method (ประเภทการปาระเงิน):                                                                               |                              |
| Hint: Make sure that your browser allow popup brefore print<br>ก่อมาใมห์ให้อนุญาต Popup สำหรับ Browser            |                              |
| Hint: Print Invoice for wired transfer or credit card<br>พิมพ์ใบแจ้งหนี้เพื่อใช่ในการูโอนเงิน หรือเก็บเป็นหลักฐาน |                              |
|                                                                                                    |                              |
| Print Invoice<br>พิมพ์โบแจ้งหนึ่                                                                                  |                              |
| Hint: Proceed for credit card online payment<br>ชาระเงินตัวแม้ตรเตรดิต                                            |                              |
| E.                                                                                                    |                              |
| Credit Card<br>บัตรเครลัด                                                                                         |                              |

#### 2. Click "Print Invoice" and save as pdf

| 01000.                               | ุ่มวษากาธร                   | ะดับชาติ                                                                                                    |
|--------------------------------------|------------------------------|----------------------------------------------------------------------------------------------------|
| FCI                                  |                              | RD 2020                                                                                                    |
|                                      |                              |                                                                                                    |
|                                      |                              | Invoice                                                                                                    |
| Date:                                | 14 April 2020                |                                                                                                    |
| To Name:                             | veerasak noonp:              | an                                                                                                    |
| Email:                               | ju40@hotmail.c               | om                                                                                                    |
| Full Conference R                    | egistration fee:             |                                                                                                    |
| Type:                                | Accompany (ស្ត័ទី            | งิดตาม ผู้สนใจที่ไม่ได้เป็นผู้แต่งบทความ)                                                                                        |
| Total Amount:                        | 1500.00                      | THB                                                                                                    |
| Early Registration                   | / Payment is due on          | 17 April 2020                                                                                                    |
| Wired Transfer inf                   | ormation:                    |                                                                                                    |
| KASIKORNBANI                         | K PUBLIC COMPANY L           | IMITED                                                                                                    |
| SWIFT CODE: KA                       | ASITHBK                      |                                                                                                    |
| Account No.: 178-                    | 2-95444-6                    |                                                                                                    |
| Account Name: El<br>Technology Assoc |                              | nics, Computer, Telecommunications and Information                                                                               |
|                                      | ter making a payment, ple    | sove. The author must responsible for additional transaction or<br>ease follow the link below to upload your receipt or prove of |
| Link: http://regserv                 | ice.sharepointthai.com/Modul | les/REG/UploadPayment.aspx?I=20000307                                                                                            |
|                                      | Conference inf               | formation: ecticard2020@nsru.ac.th                                                                                               |

| Total Payment (ดำดงหะเนียน): (THB)                                                        | 2500.00                                                                                                    |
|-------------------------------------------------------------------------------------------|----------------------------------------------------------------------------------------------------|
| Payment Method                                                                            |                                                                                                    |
| Hint:                                                                                     | Select payment method, print invoice for wired transfer and credit card for online payment<br>เมื่อกประเภทการข่าเงิน                                                                                         |
| Receipt Address (รายสะเอียดการออกใบเตร็จรับเงิน):<br>Payment Method (ประเภทการฆ่าระเงิน): | Credit Card(Online Payment)                                                                                                    |
| Hint:                                                                                     | Make sure that your browser allow popup brefore print                                                                                                    |
| - max-                                                                                    | ก่อนาโลกเร็เนียนการก่องอยู่อยู่สำหรับ Browser<br>Hint: Print Invice for wired transfer or credit card<br>พัฒร์ในแจ้จะเร็กเรื่อใช้ในการก้อนเงิน เพื่อเร็กแป้นหลักฐาน<br><br>Print Invice_<br>ชันร์ในแจ้จะหนึ่ |
|                                                                                           | Hitti: Proceed for credit card online payment                                                                                                    |

2. Process payment and click "go back to merchant website"

| ayment Detail                                                                                                    | 🔯 VISA 🛁 🛛                                                                        | CARD KARD WEB SHOPPING Vortheding MasterCard.                        |                                                                                                    |
|----------------------------------------------------------------------------------------------------|-----------------------------------------------------------------------------------|----------------------------------------------------------------------|----------------------------------------------------------------------------------------------------|
| Your payment is now being processed on K-Paym<br>K-Payment Gateway is the highly secure payme<br>enter your Credit/Debit card details below.<br>Payment Detail<br>Confirmation | ent Gateway, an online payment system I<br>nt processor for your seller, WWW.ECTI | y KASIKORNUANK<br>.OR.TH. Please verify the purchase information and |                                                                                                    |
| Pay To :<br>Invoice No :                                                                                                    | WWW.ECTLOR.TH<br>000020000308                                                     |                                                                      |                                                                                                    |
| Payment For :<br>Amount :                                                                                                    | Conference Fees:ECTI-CARD 202<br>annau ECTI) ประเภทสามัญ],PaperId<br>30.00 Baht   | Payment Detail 2 Payment 3 Payment                                   | Result                                                                                                    |
| Card Type :                                                                                                    | Please Select One *                                                               |                                                                      |                                                                                                    |
| Credit/Debit Card Num                                                                                                    |                                                                                   |                                                                      |                                                                                                    |
| Security Code (CVV2) :                                                                                                    | Last 3 digits on the                                                              | Your pa                                                              | yment is successful.                                                                                                    |
| Expiry Date (mm/yyyy)                                                                                                    |                                                                                   | Date :                                                               | 14/4/2020                                                                                                    |
| Card Holder Name :                                                                                                    |                                                                                   | Pay To :                                                             | 14/4/2020<br>WWW.ECTI.OR.TH                                                                                                    |
| Country of Issuing Ban                                                                                                    | THAILAND                                                                          | Invoice No :                                                         | 000020000308                                                                                                    |
| Issuing Bank :                                                                                                    | Please Select One                                                                 | Description :                                                        |                                                                                                    |
| Not in List<br>(Please Specify) :                                                                                                    | 0                                                                                 |                                                                      | Conference Fees: ECTI-CARD 2020, Type:[Regular (บุคคล<br>ทั่วไป อาจาะยัน และนักวิจัย ที่เป็นสมาชิกสมาคม ECTI) ประเภท<br>สามัญ],PaperId/Email[00006],Name:[Veerasak noonpan] |
| (Please Specify) :                                                                                                    |                                                                                   | Card Number :                                                        | 494312XXXXX2412                                                                                                    |
|                                                                                                    |                                                                                   | Amount :                                                             | 30.00 THB                                                                                                    |
|                                                                                                    | A PAY NOW O CANCEL                                                                | Result :                                                             | Approved                                                                                                    |
|                                                                                                    |                                                                                   | "Please do not close you                                             | r browser or click BACK button"                                                                                                    |
|                                                                                                    |                                                                                   |                                                                      | irect to merchant's website in a moment<br>ease click the button below                                                                                                    |
|                                                                                                    |                                                                                   |                                                                      |                                                                                                    |
|                                                                                                    |                                                                                   | G GO BACK                                                            | TO MERCHANT WEBSITE                                                                                                    |

# 1. Click "Credit Card" for Online payment

| То | tal Payment (ค่าดงทะเบียน): (THB)               | 1500.00                                                                                                    |
|----|-------------------------------------------------|----------------------------------------------------------------------------------------------------|
|    |                                                 |                                                                                                    |
|    |                                                 | Calculate<br>คำนวณ                                                                                                  |
| Pa | yment Method                                    |                                                                                                    |
| н  | nt:                                             | Select payment method, print invoice for wired transfer and credit card for online payment<br>เดือกประเภทการข่าเงิน |
|    |                                                 |                                                                                                    |
| Re | ceipt Address (รายละเอียดการออกใบเสร็จรับเงิน): |                                                                                                    |
|    |                                                 |                                                                                                    |
| Pa | yment Method (ประเภทการข่าระเงิน):              | Credit Card(Online Payment)                                                                                         |
| н  | nt:                                             | Make sure that your browser allow popup brefore print<br>ก่อนพิมพ์ให้อนุญาด Popup สำหรับ Browser                    |
|    |                                                 | Hint: Print invoice for wired transfer or credit card<br>พิมพ์ใบแจ้งหนึ่เพื่อใช้ในการโอนเงิน หรือเก็บเป็นหลักฐาน    |
|    |                                                 |                                                                                                    |
|    |                                                 | Print Invoice<br>พิมพ์ใบแจ้งหนึ่                                                                                    |
|    |                                                 | Hint: Proceed for credit card online payment<br>ช่าระเงินด้วยบัตรเครดิต                                             |
|    |                                                 | 1                                                                                                    |
|    |                                                 | Credit Card<br>Vesteste                                                                                             |

#### 2. Process payment and click "go back to merchant website"

| Payment Detail                                 |                                                       | 🔯 VISA 🔜 🗶 CARD 🚣                                                                                                    |                                   | lode                      |                    |                                                                                                    |
|------------------------------------------------|-------------------------------------------------------|----------------------------------------------------------------------------------------------------|-----------------------------------|---------------------------|--------------------|----------------------------------------------------------------------------------------------------|
| K-Payment Gateway is<br>enter your Credit/Debi | the highly secure payment pr                          | Sateway, an online payment system by KASIKORNE<br>ocessor for your seller, WWW.ECTLOR.TH. Please                                                 | e verify the purchase information | and                       |                    |                                                                                                    |
| Payment Detail                                 | 2 Payment<br>Confirmation                             | Payment Result                                                                                                    |                                   |                           |                    |                                                                                                    |
|                                                | Pay To :<br>Invoice No :<br>Payment For :<br>Amount : | WWW.ECTI.OR.TH<br>000020000308<br>Conference Fees:ECTI-CARD 2020,Type; [Regular<br>minau ECT]) bisuman ang],PaperIo/Email(b0006),<br>30.00 Bait: | Payment Detail                    | 2 Payment<br>Confirmation | <b>3</b> Payment F | Result                                                                                                    |
|                                                | Card Type :<br>Credit/Debit Card Number :             | Please Select One •                                                                                                    |                                   |                           | Your pay           | ment is successful.                                                                                                  |
|                                                | Security Code (CVV2) :                                | Last 3 digits on the back of the car                                                                                                    |                                   | Date :                    |                    | 14/4/2020                                                                                                    |
|                                                | Expiry Date (mm/yyyy) :                               | MM • YYYY •                                                                                                    |                                   | Pay To                    |                    | WWW.ECTI.OR.TH                                                                                                    |
|                                                | Card Holder Name :                                    |                                                                                                    |                                   | Invoice                   |                    | 000020000308                                                                                                    |
|                                                | Country of Issuing Bank :<br>Issuing Bank :           | THAILAND  Please Select One                                                                                                    |                                   | Descrip                   | tion :             | Conference Fees: ECTI-CARD 2020, Type: [Regular (บุคคล<br>ทั่วไป อาจารย์ และนักวิจัย ที่เป็นสมาชิกสมาคม ECTI) ประเภท |
|                                                | Not in List<br>(Please Specify) :                     | 0                                                                                                    |                                   | Card N                    | umber :            | สามัญ],PaperId/Email[00006],Name:[veerasak noonpan]<br>494312XXXXX2412                                               |
|                                                | (richie Speer ) :                                     |                                                                                                    |                                   | Amoun                     |                    | 30.00 THB                                                                                                    |
|                                                |                                                       | T PAY NOW O CANCEL                                                                                                    |                                   | Result                    |                    | Approved                                                                                                    |
|                                                |                                                       |                                                                                                    |                                   |                           |                    |                                                                                                    |
|                                                |                                                       |                                                                                                    |                                   | "Please do i              | not close your     | browser or click BACK button"                                                                                        |
|                                                |                                                       |                                                                                                    | Th                                |                           |                    | rect to merchant's website in a moment<br>ase click the button below                                                 |
|                                                |                                                       |                                                                                                    |                                   |                           | GO BACK T          | D MERCHANT WEBSITE                                                                                                   |

1. Select payment method to "Wired transfer" and click "Print Invoice"

| OTULIS:EUDISTINISS: PILISIPI 2020         |                               |                                                                                                    |  |  |  |  |  |  |
|-------------------------------------------|-------------------------------|----------------------------------------------------------------------------------------------------|--|--|--|--|--|--|
| Invoice                                   |                               |                                                                                                    |  |  |  |  |  |  |
| Date:                                     | 14 April 2020                 |                                                                                                    |  |  |  |  |  |  |
| To Name:                                  | veerasak noonpan              | L Contraction of the second second second second second second second second second second second second second              |  |  |  |  |  |  |
| Email:                                    | veerasak.n@hotm               | ail.com                                                                                                    |  |  |  |  |  |  |
| Full Conference Reg                       | istration fee:                |                                                                                                    |  |  |  |  |  |  |
| Type:                                     | Regular (บุคคลทั่ว            | วไป อาจารย์ และนักวิจัย ที่เป็นสมาชิกสมาคม ECTI) ประเภทสามัญ                                                                 |  |  |  |  |  |  |
| Total Amount:                             | 2500.00                       | THB                                                                                                    |  |  |  |  |  |  |
| Early Registration / I                    | ayment is due on              | 17 April 2020                                                                                                    |  |  |  |  |  |  |
| Wired Transfer infor                      | mation:                       |                                                                                                    |  |  |  |  |  |  |
| KASIKORNBANK                              | PUBLIC COMPANY LIN            | AITED                                                                                                    |  |  |  |  |  |  |
| SWIFT CODE: KAS                           | ITHBK                         |                                                                                                    |  |  |  |  |  |  |
| Account No.: 178-2-                       | 95444-6                       |                                                                                                    |  |  |  |  |  |  |
| Account Name: Elec<br>Technology Associat |                               | s, Computer, Telecommunications and Information                                                                              |  |  |  |  |  |  |
|                                           | r making a payment, pleas     | ve. The author must responsible for additional transaction or<br>se follow the link below to upload your receipt or prove of |  |  |  |  |  |  |
| Link: http://regservic                    | e.sharepointthai.com/Modules/ | REG/UploadPayment.aspx?I=20000306                                                                                            |  |  |  |  |  |  |
|                                           | Conference                    | information: ecticard2020@nsru.ac.th                                                                                         |  |  |  |  |  |  |
|                                           | http                          | p://ecticard2020.ecticard.org                                                                                                |  |  |  |  |  |  |

2. Process payment use wired transfer information and use link URL to upload back wired transfer receipt/slip

| Paper Information      |                                                              |
|------------------------|--------------------------------------------------------------|
| Paper Information      |                                                              |
| Paper Id:              | 00005                                                        |
| Paper Title:           | Paper 00005                                                  |
| Author/Presentor Name: | veerasak noonpan                                             |
| Email:                 | veerasak.n@hotmail.com                                       |
| Payment Information    |                                                              |
| Author Type:           | Regular (บุคคลทั่วไป อาจารย์ และนักวิจัย ที่เป็นสมาชิกสมา    |
| Membership Type:       | MEMBER                                                       |
|                        | N/A                                                          |
| Total Payment: (THB)   | 2500.00                                                      |
| Payment Method         |                                                              |
| Payment Method:        | Wired Transfer                                               |
| Hint:                  | Accept only image file (.jpg,.jpeg,.gif,.png) max size 200kb |
| Upload Payment:        | 2020-04-13_145924.jpg × Browse                               |
|                        | Upload Payment                                               |

1. Select payment method to "Wired transfer" and click "Print Invoice"

|                        |                                                                                                    | Invoice                                                                                                    |  |  |  |  |  |  |
|------------------------|----------------------------------------------------------------------------------------------------|----------------------------------------------------------------------------------------------------|--|--|--|--|--|--|
| Date:                  | 14 April 2020                                                                                                    |                                                                                                    |  |  |  |  |  |  |
| To Name:               | veerasak noonpan                                                                                                   |                                                                                                    |  |  |  |  |  |  |
| Email:                 | ju40@hotmail.com                                                                                                   |                                                                                                    |  |  |  |  |  |  |
| Full Conference Reg    |                                                                                                    |                                                                                                    |  |  |  |  |  |  |
| Type:                  |                                                                                                    | าาม ผู้สนใจที่ไม่ได้เป็นผู้แต่งบทความ)                                                                                |  |  |  |  |  |  |
| Total Amount:          | 1500.00                                                                                                    | THB                                                                                                    |  |  |  |  |  |  |
| Early Registration / I | ayment is due on                                                                                                   | 17 April 2020                                                                                                    |  |  |  |  |  |  |
| Wired Transfer infor   | mation:                                                                                                    |                                                                                                    |  |  |  |  |  |  |
| KASIKORNBANKI          | PUBLIC COMPANY LIMI                                                                                                | TED                                                                                                    |  |  |  |  |  |  |
| SWIFT CODE: KAS        | ITHBK                                                                                                    |                                                                                                    |  |  |  |  |  |  |
| Account No.: 178-2-    | 95444-6                                                                                                    |                                                                                                    |  |  |  |  |  |  |
|                        | Account Name: Electrical Engineer/Electronics, Computer, Telecommunications and Information Technology Association |                                                                                                    |  |  |  |  |  |  |
|                        | r making a payment, please                                                                                         | e. The author must responsible for additional transaction or follow the link below to upload your receipt or prove of |  |  |  |  |  |  |
| payment information    |                                                                                                    |                                                                                                    |  |  |  |  |  |  |
| payment information    |                                                                                                    | EG/UploadPayment.aspx?I=20000307                                                                                      |  |  |  |  |  |  |

2. Process payment use wired transfer information and use link URL to upload back wired transfer receipt/slip

| Paper Information      |                                                              |
|------------------------|--------------------------------------------------------------|
| Paper Id:              | ju40@hotmail.com                                             |
| Paper Title:           |                                                              |
| Author/Presentor Name: | veerasak noonpan                                             |
| Email:                 | ju40@hotmail.com                                             |
| Payment Information    |                                                              |
| Author Type:           | Accompany (ผู้ติดตาม ผู้สนใจที่ไม่ได้เป็นผู้แต่งบทความ)      |
| Membership Type:       | NONE                                                         |
|                        | N/A                                                          |
| Total Payment: (THB)   | 1500.00                                                      |
| Payment Method         |                                                              |
| Payment Method:        | Wired Transfer                                               |
| Hint:                  | Accept only image file (.jpg,.jpeg,.gif,.png) max size 200kb |
| Upload Payment:        | 2020-04-13_094104.jpg X Browse                               |
|                        | Lisloart Parment                                             |

Author User – check paper/payment status

1. Go to URL: <u>http://regservice.sharepointthai.com</u> and login with registration information

| ECTI-CARD 2020 - Log in | n x +                                                                                                    |
|-------------------------|----------------------------------------------------------------------------------------------------|
| $\rightarrow$ C O Not s | secure   regservice.sharepointthai.com/Account/Login.aspx?ReturnUrl=http%3a%2f%2fregservice.sharepointthai.com%2fdefault.aspx                 |
|                         |                                                                                                    |
|                         |                                                                                                    |
|                         | Login                                                                                                    |
|                         | Login Name:                                                                                                    |
|                         | Password:                                                                                                    |
|                         | Log in                                                                                                    |
|                         | For Author: Login with PaperId, password =Author's Email<br>For Non-Paper/Observer/Participants/Co-Author: Login with Email, password = Email |
|                         | 2020 © SharePointThai                                                                                                    |
|                         |                                                                                                    |

#### 2. For author use paperid as login , email as password

| ECTI-CARD 2020 - Home Page                                                 | ECTI-CARD 2020 - Home Page X + |        |                  |             |                      |             |                         |                        |       |                |                |
|----------------------------------------------------------------------------|--------------------------------|--------|------------------|-------------|----------------------|-------------|-------------------------|------------------------|-------|----------------|----------------|
| ← → C O Not secure   regservice.sharepointthai.com/Default.aspx?MODULE=PLT |                                |        |                  |             |                      |             |                         |                        |       |                |                |
| ECTI-CARD 2020                                                             |                                |        |                  |             |                      |             |                         |                        |       |                |                |
| 00005 My Paper/Participant List                                            |                                |        |                  |             |                      |             |                         |                        |       |                |                |
| A Dashboard                                                                | my Paper/Paruop                |        |                  |             | 1                    | 1           | 1                       | Laura (                |       | 1              |                |
|                                                                            | *                              | *      | Conference Title | Author Type | Paper Id/Participant | Paper Title | Author/Participant Name | Email                  | Phone | Payment Type   | Payment Status |
|                                                                            |                                |        | ECTI-CARD 2020   | Regular-M   | 00005                | Paper 00005 | veerasak noonpan        | veerasak.n@hotmail.com |       | Wired Transfer | Paid/Upload    |
|                                                                            | 2020 © SharePe                 | ointTh | nai              |             |                      |             |                         |                        |       |                |                |
|                                                                            |                                |        |                  |             |                      |             |                         |                        |       |                |                |

## Non-Author User – check paper/payment status

1. Go to URL: <u>http://regservice.sharepointthai.com</u> and login with registration information

| ECTI-CARD 2020 - Log in    | × +                                                                                                    |
|----------------------------|----------------------------------------------------------------------------------------------------|
| $\rightarrow$ C (i) Not se | cure   regservice.sharepointthai.com/Account/Login.aspx?ReturnUrl=http%3a%2f%2fregservice.sharepointthai.com%2fdefault.aspx                                                                     |
|                            | ECTI-CARD 2020                                                                                                    |
|                            |                                                                                                    |
|                            | Login                                                                                                    |
|                            | Login Name:                                                                                                    |
|                            | Password:                                                                                                    |
|                            | Log in         For Author: Login with PaperId, password =Author's Email         For Non-Paper/Observer/Participants/Co-Author: Login with Email, password = Email         2020 © SharePointThai |

#### 2. For non-author use email as login , email as password

| ECTI-CARD 2020 - Home Page                                                 | ECTI-CARD 2020 - Home Page x +                                                                           |                    |             |                      |             |                         |       |       |              |                |  |
|----------------------------------------------------------------------------|----------------------------------------------------------------------------------------------------|--------------------|-------------|----------------------|-------------|-------------------------|-------|-------|--------------|----------------|--|
| ← → C O Not secure   regservice.sharepointthai.com/Default.aspx?MODULE=PLT |                                                                                                    |                    |             |                      |             |                         |       |       |              |                |  |
| ECTI-CARD 2020                                                             |                                                                                                    |                    |             |                      |             |                         |       |       |              |                |  |
| Ju40@hotmail.com                                                           | Ju40@hotmail.com                                                                                         |                    |             |                      |             |                         |       |       |              |                |  |
| A Dashboard                                                                | #                                                                                                    | # Conference Title | Author Type | Paper Id/Participant | Paper Title | Author/Participant Name | Email | Phone | Payment Type | Payment Status |  |
| ■ My Paper List                                                            |                                                                                                    |                    |             |                      |             |                         |       |       |              |                |  |
|                                                                            | ECTI-CARD 2020 Participant ju40@hotmail.com verrasak noonpan ju40@hotmail.com Wired Transfer Paid/Upload |                    |             |                      |             |                         |       |       |              |                |  |
|                                                                            | 2020 © SharePo                                                                                           | ointThai           |             |                      |             |                         |       |       |              |                |  |